# How to update weighing of survey questions for matching

LastModified on 02/11/2022 10:02 am EST

#### STEP 1

## From Qooper Admin Dashboard, Click on Program

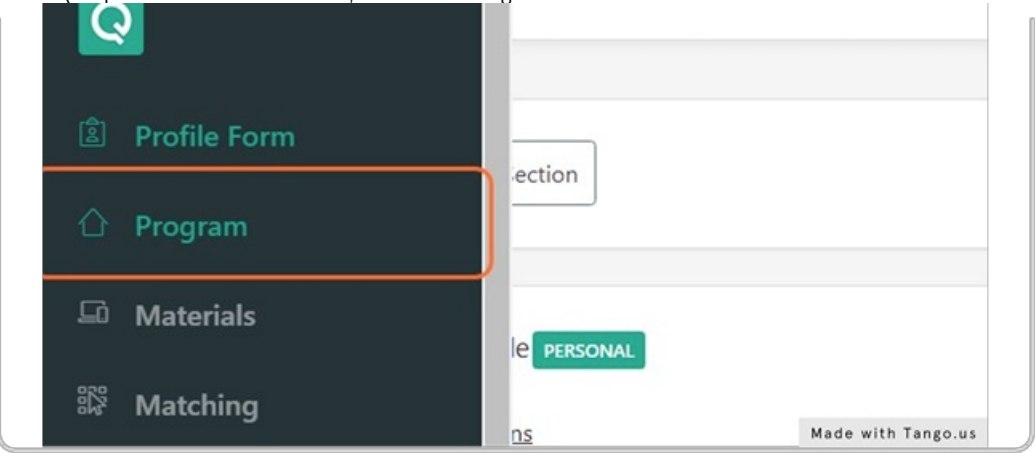

#### STEP 2

# Scroll to Program Settings

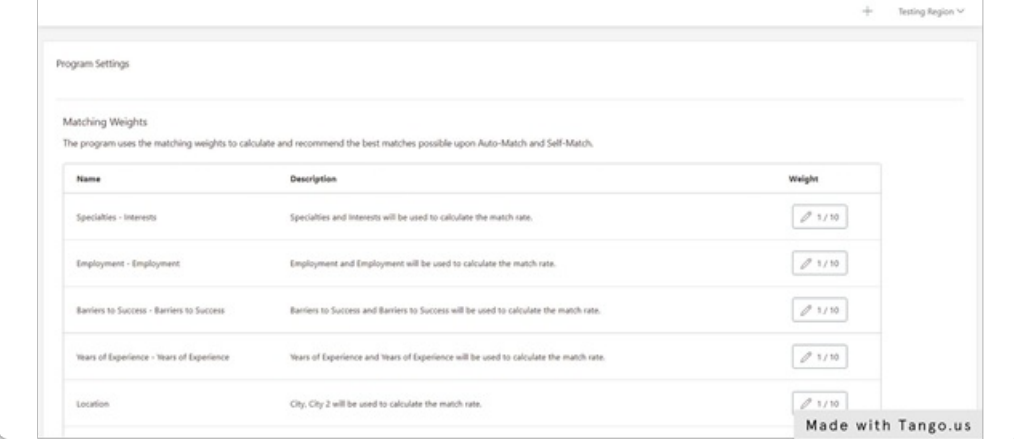

STEP 3

#### Select the line to update weight, update to number between 1-10

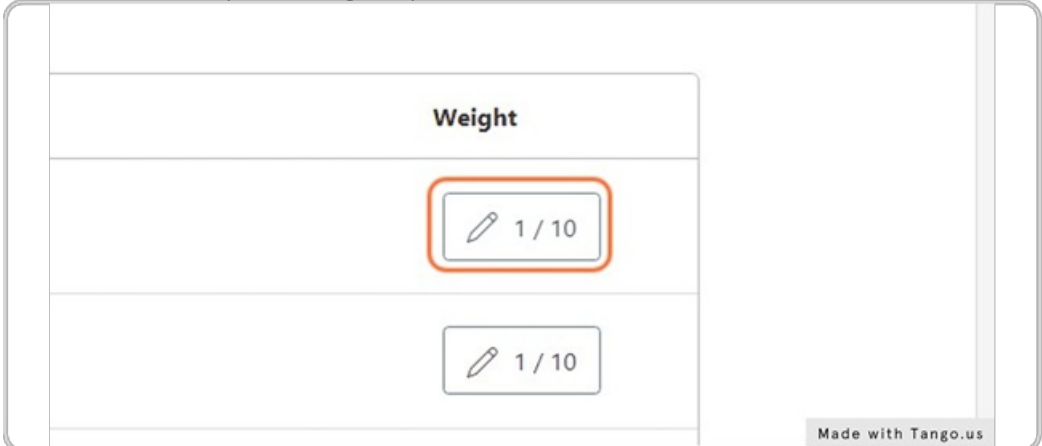

## STEP 4

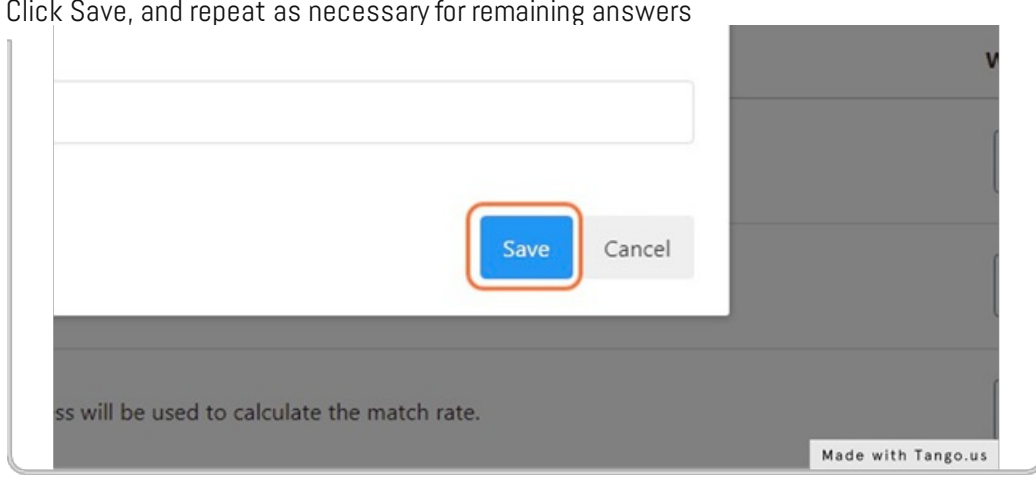

STEM 4<br>Click Save, and repeat as necessary for remaining